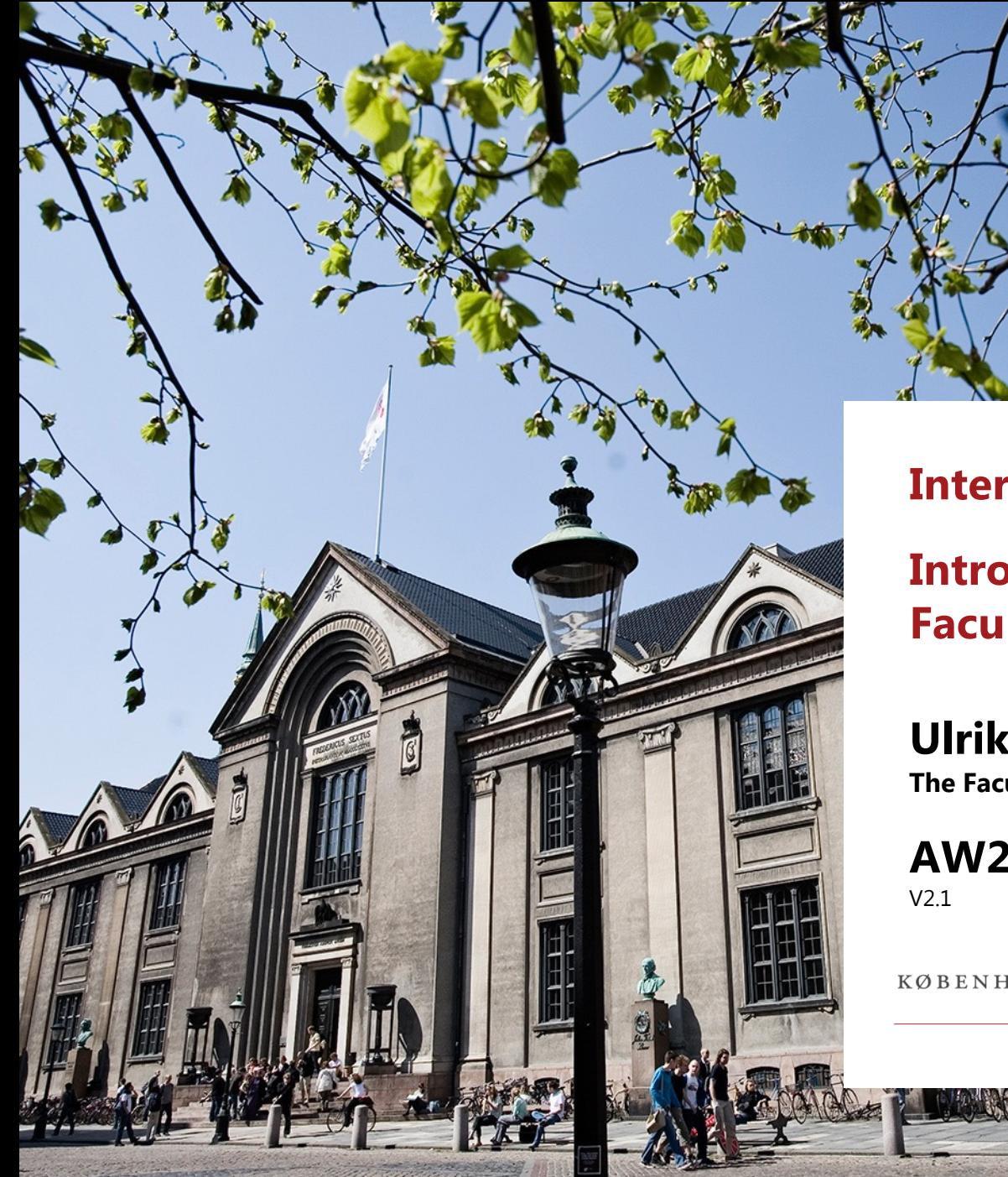

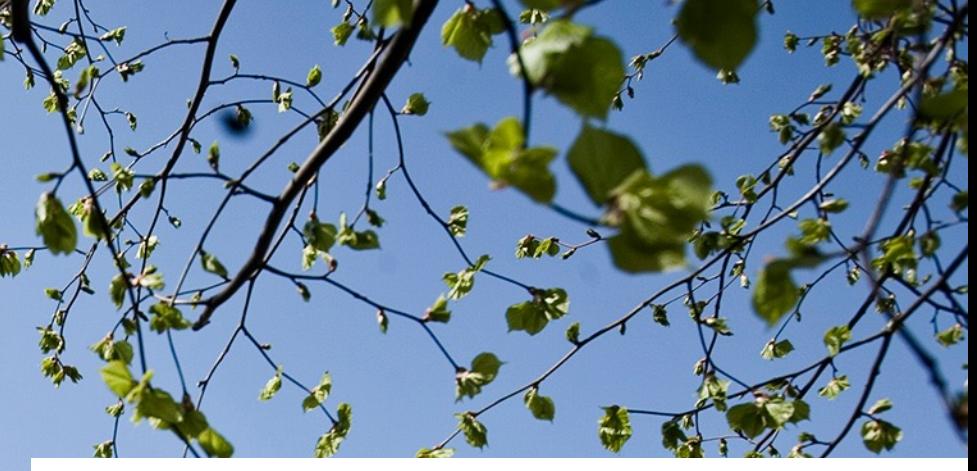

#### **International Students**

**Introduction to the Faculty Library**

**Ulrik Mads Hansen The Faculty Library of Social Sciences**

**AW2023**

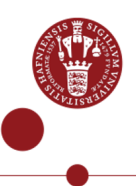

KØBENHAVNS UNIVERSITET

#### **Welcome**

• It's a great (or interesting) time to study social sciences!

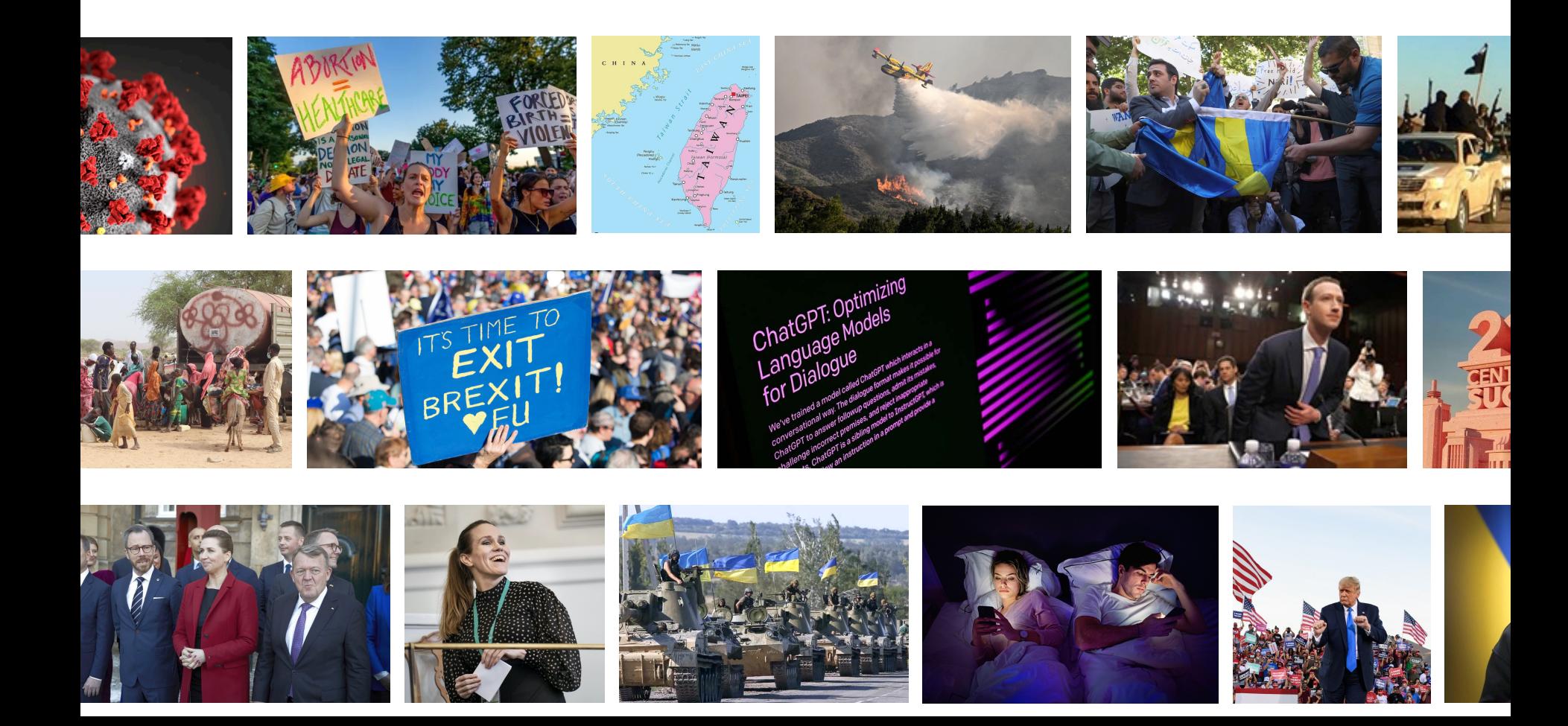

#### **On the Plate Today?**

- Introduction to the Library
- Library resources
- Academic literature search
- Links of interest
- **Some of the links here will lead to Danish pages – please bear with us and select English when you arrive** (since the English URLs are more fluid, that's the thing)

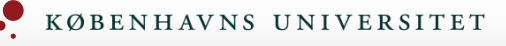

# **Absalon og slides**

- Download slides from today's intro from the Library Absalon page (or search for [KUB Samf] in Absalon)
- Use **Discussions** and help each other
- You should be able to join right away otherwise jo here: **https://absalon.ku.dk/enroll/6TJ39R**
- We'll have English pages up and running in autumn

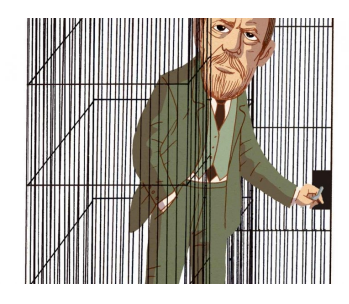

#### **The Library at Gothersgade – Your Local Faculty Library**

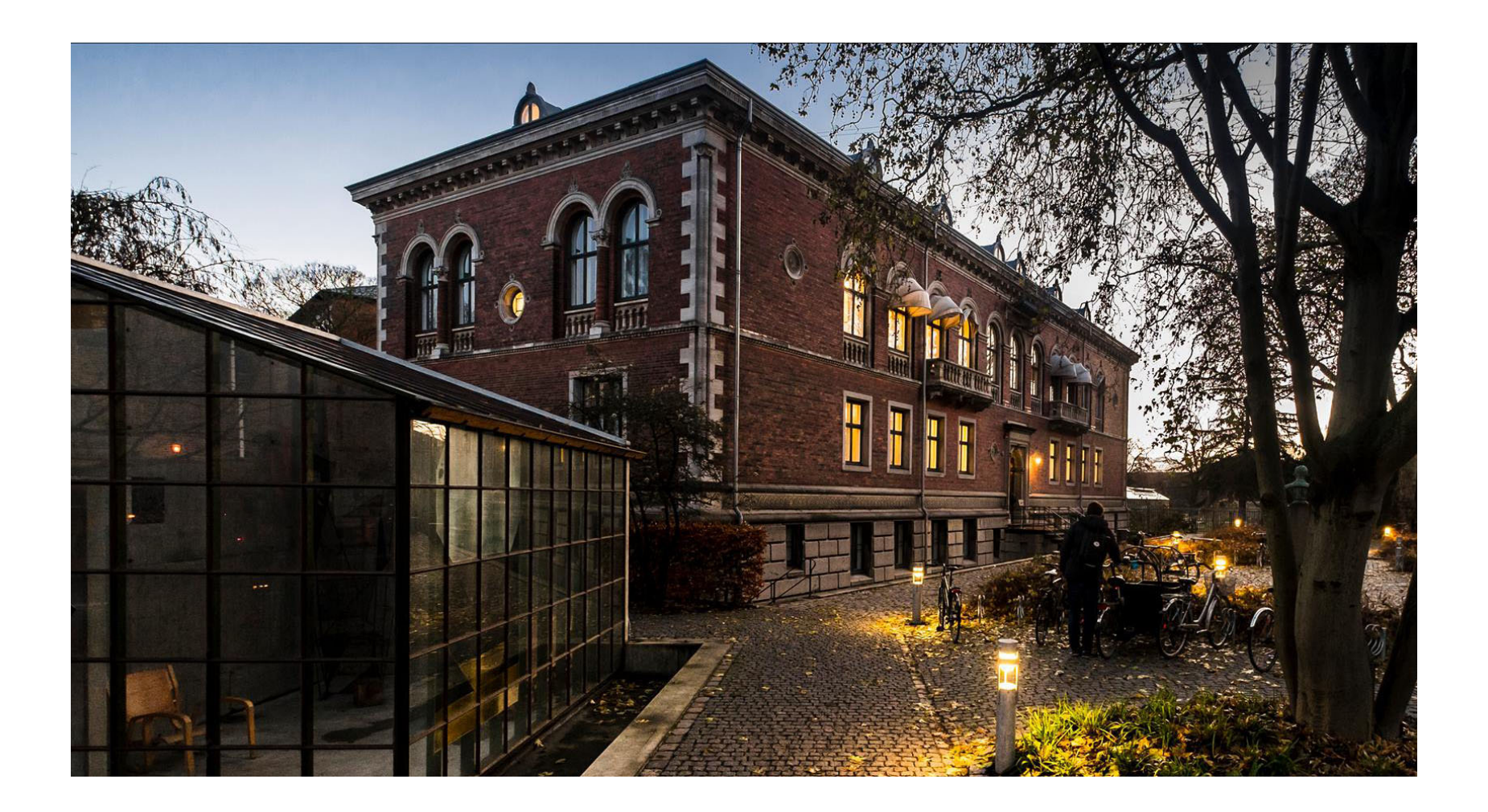

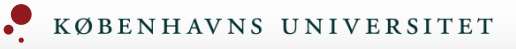

# **The [Library at Gothersga](https://kub.ku.dk/english/libraries/samf/)de – Your Local Faculty Library**

- Just across the street at Gothersgade 140
- Normally **[open workdays 0](https://kub.kb.dk/datalab)8.00-21.00 weekends/holidays 10.00-16.00**

15.08

- Staff can guide/help you on workdays 10.00-16.00
- Nice, quiet study halls and flexible workspaces avail – or book a group room online
- **Curriculum literature** is available
- Print, scan and copy
- **Digital Social Science Lab**
- Coffee, too

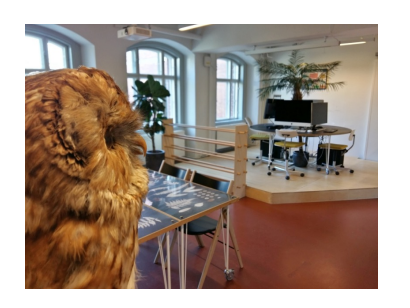

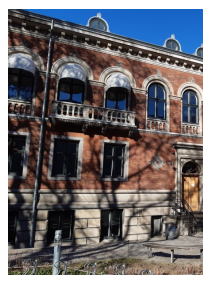

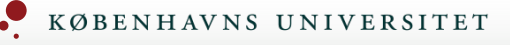

### **Contac[t and Help](https://kub.ku.dk/english/)**

- Proble[ms with access, yo](https://socialsciences.ku.dk/contact/)ur library account, missing books or similar questions: **Ask the library** (Spørg Biblioteket) or +45 33 47 47 47
- Contact us at the Library at Gothersgade 140 for he subjects/specialisation (page is under construction) other questions
- See the Copenhagen University Library page for ma more resources
- Contact the Faculty itself here

#### KØBENHAVNS UNIVERSITET

## **Copenhagen University Library and Det Kgl. Bibliotek – Organisation**

- The Faculty Library of Social Sciences is part of... Copenhagen University Library, which is part of… Det Kgl. Bibliotek, the royal Danish national library
- Five faculty libraries (places) across Copenhagen v access for all Copenhagen University students – find the library closest to you
- Order and pick up books 'criss-across' the libraries seamlessly
- Different libraries different ambiences
- The national library's resources include the university libraries in Aarhus and Roskilde, too

### **Copenhagen University Library and Det Kgl. Bibliotek**

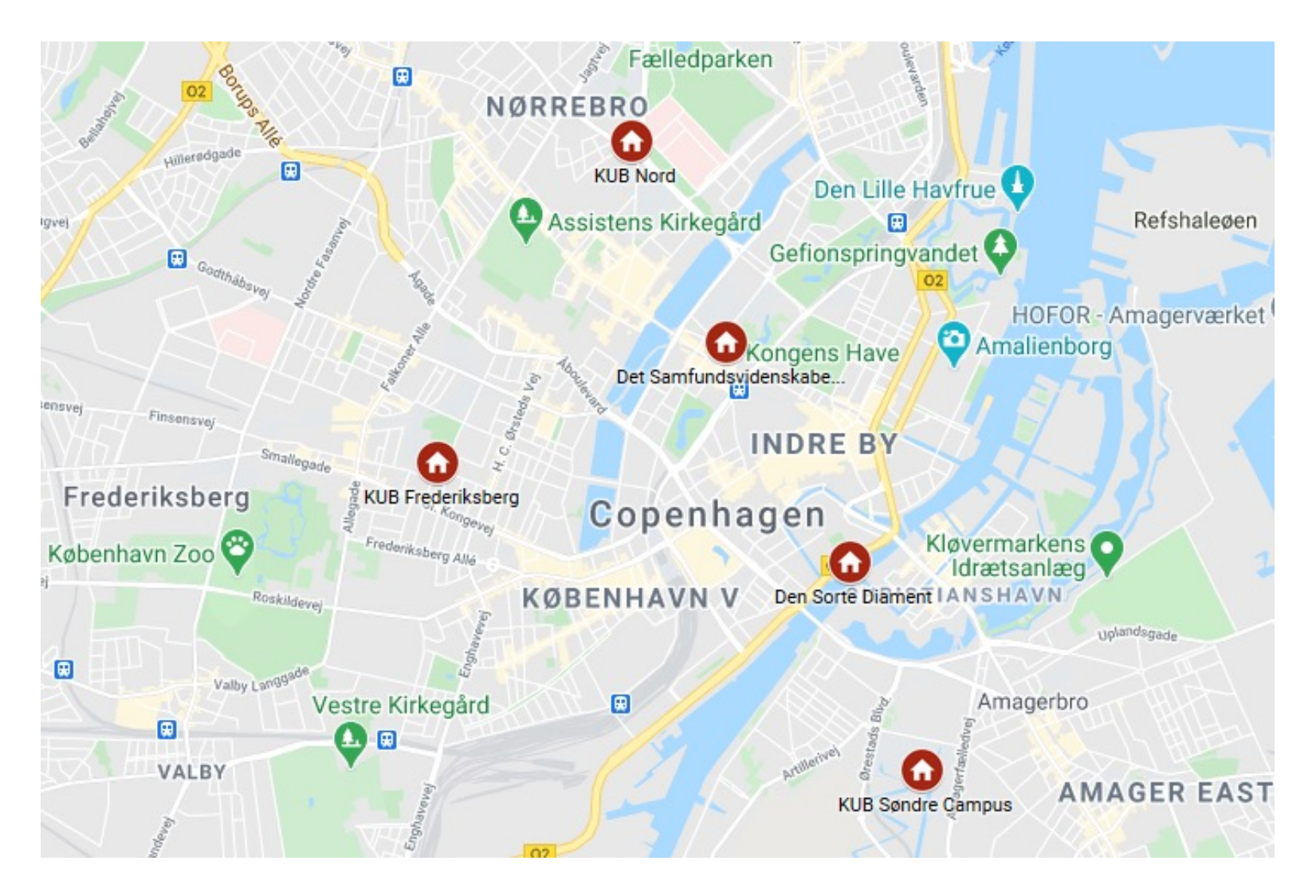

![](_page_9_Picture_0.jpeg)

# **Register at soeg.kb.dk**

- Open soeg.kb.dk, select English, then click Login an register as user
- Use WAYF (Where Are You From) with your university (KU-ID) – select English several times in the process
- Then you have VIP access
- Read 500.000+ e-books and almost all articles online from home, on the road or on the Moon

![](_page_9_Picture_6.jpeg)

15.08

![](_page_10_Picture_0.jpeg)

# **Register at soeg.kb.dk**

- Get your **Dan[ish yellow](https://soeg.kb.dk/) health card** (sundhedskort) quickly as possible for a lot of reasons!
- Use the health card for borrowing books offline at Gothersgade
- When on Wi-Fi (*eduroam*) on campus you may acce online literature without login – but do login if prob occur
- Everything at soeg.kb.dk is free it's all free (except ordering articles printed, of course)

![](_page_11_Picture_0.jpeg)

# **soeg.kb.dk**

- soeg.kb.dk is the **search portal** where all resources, books, articles, databases, etc., of Copenhagen Univ Library live
- Practically everything we're talking about today is available here directly from the search box
- Formerly known as Rex

![](_page_11_Picture_5.jpeg)

15.08

# **soeg.kb.dk**

![](_page_12_Picture_13.jpeg)

#### **Search – Familiarise Yourself**

- Every database and search portal and their search menus/boxes are a little different
- $\cdots$ so spend a minute and familiarise yourself with the options before you begin searching
- Use search **filters** (menus) to narrow your search for specific years or literature types for instance – exactly as if shopping online on Zalando or Amazon!

![](_page_13_Picture_6.jpeg)

#### **Boolean Operators: AND OR NOT**

- **Important**: Use **AND, OR, NOT** or advanced block search when searching at soeg.kb.dk or in databases
- **AND: Both… and…** meaning include only the common quantity (narrows down your search)
- **OR: Or… or…** meaning include each element mentioned (makes your search much broader)
- **NOT: Avoid**  $\cdots$  meaning remove this element from the search (narrows down your search) Use with caution

![](_page_14_Figure_7.jpeg)

#### **Boolean Operators: AND OR NOT**

• **AND: Both… and…** is implicit in most databases Example: china AND uyghurs AND camps Focuses and forces your search into the common results 'pool'

#### • **OR: Or… or…**

Example: metoo OR feminism OR "women's rights" Opens up your search and lets you find anything mentioned

#### • **NOT: Avoid…**

Example: vaccines NOT covid Removes unwanted elements from your search

• Rule of thumb: Put the operators in capital letters

#### **Phrase Search**

- **Important**: Put **quotation marks around words** to search for the full, correct concept or terminology
- "political correctness"
- $\cdots$  for political correctness  $\neq$  "political correctness" or copenhagen university  $\neq$  "copenhagen university" searchwise

(Search algorithms think of political correctness as political AND correctness – and that's much less precise than "political correctness" which is a concept

• Another example: Johannes V. Jensen (Jensen is the most common Danish surname)  $\neq$  the famous author "Johannes V. Jensen"

![](_page_16_Picture_8.jpeg)

#### **Truncation and Wildcard**

- **Important**: **Truncation** on search words **\*** catches all word endings (and only endings)
- Example: **child\*** catches: children, childhood, children's, etc. (but also childbirth, so use truncation wisely)

- **Wildcard ?** or **#** or **!** substitutes or 'masks' letters inside search words
- Example: **ole w?ver** catches that professor Ole Wæver/Waever has two possible spellings (Even better examples: wom?n = woman/women or behavi?r = behaviour/behavior)

#### **Block Search and Advanced Search**

- Advanced, comprehensive use of AND, OR, NOT and phrase search
- Pure 'search mathematics' Enclose synonyms in parentheses and use AND, OR, NOT
- war in ukraine  $= 198.742$  hits "*war in ukraine"* = 26.853 hits war AND ukraine AND prisoners of war = 15.948 hits war AND ukraine AND "prisoners of war" = 4.338 hits war AND ukraine AND "prisoners of war" NOT nazi\* AND 2022 = 358 hits war AND ukraine AND "prisoners of war" NOT nazi\* AND (2022 OR 2023) = 407 hits
- Narrow down or open up and see what works try your way systematically until you find useful results
- AND, OR, NOT are **universal** (except Google), but, again, all databases have slightly different search box options

![](_page_19_Picture_0.jpeg)

# **Block Search and Advanced Search**

- Example: Let's search for literature on the Taliban ar seizure of Kabul using advanced search in soeg.kb.c
- Simple search: *taliban AND fall AND kabul* maybe it will do, but it's a very simple search
- Think about synonyms: *taliban OR islamist OR "haqqani network"* and continu
- Then combine: *(taliban OR islamist OR "haqqani network")* in 'synonym wells'
- Go!: (taliban OR islamist OR "haqqani network") AND (fall OR conquest OR se (kabul OR "afghan capital") – as all three elements must be present in our sea (Taliban, fall, Kabul)
- Add wildcards (\*) where it makes sense: *(taliban\* OR islamist\* OR "haqqani ne* AND (fall\* OR conquest\* OR seizure\*) AND (kabul OR "afghan capital")
- This is a much better search!
- Now, test your search string and adjust it for optimum results

### **Block Search and Advanced Search**

• Work systematically and analytically if necessary

![](_page_20_Picture_111.jpeg)

- Remember truncation where meaningful russia\*, mercernar\*, etc.
- Use NOT with caution e.g. NOT "second world war"

#### **Google Search – Special Snowflake**

- All Google databases use its own operators
- Phrase search works √
- AND is implicit but inconsistent so put quotations marks around words to force them to be included in the search
- OR works √
- Use minus mark in front of words (no space) instead of NOT (example: "india" -outsourcing)
- Truncation is inconsistent, but Google usually just works its magic – don't worry
- Block search (parentheses) works  $√$
- Bonus: Filetype example: "garbage can" filetype:pdf

![](_page_22_Picture_0.jpeg)

# **[Where to Sea](https://books.google.com/)rch? – The Trio**

- **The library search portal** for books, journals, datak etc. – **entities** or when you have an idea of what yo looking for
- **Google Scholar** through soeg.kb.dk for articles, papers, etc. - **subitems** or 'single parts' or when you want to search exploratorily and 'throw out the net'
- **Google Books** for searching 'down into' books th searching the actual fulltexts  $\cdots$ then return to soeg.kb.dk and find the book to re

![](_page_22_Picture_5.jpeg)

![](_page_23_Picture_0.jpeg)

# **Enough is Enough**

- You don't always have to search from the top
- Searching 'down' in a relevant database or even jou in the portal eliminates some noise (example: ProQue and its subbases)
- Also, pause your search and assess when you have enough literature
- Think about a search strategy that matches what you need

![](_page_23_Picture_6.jpeg)

![](_page_24_Picture_0.jpeg)

#### **News**

• **InfoMedia**: Danish newspapers – very comprehensi [but unrefine](https://bibliotek.dk/)d for search (use Advanced search option

15.08

- Nexis Uni [\(ex-Le](http://www2.statsbiblioteket.dk/mediestream/)xisNexis): International newspapers massive (may require native account, still free)
- · ProQuest Central: Giant academic literature databas which has a selection of newspapers, too – click Publications and try searching

![](_page_24_Picture_5.jpeg)

• Mediestream.dk: Danish visual media from a dedica computer at university libraries or public libraries

![](_page_25_Picture_0.jpeg)

#### **Theses**

- Theses, dissertations, etc. useful for inspiration
- Click above the search box at soeg.kb.dk search student projects
- Remember the filter menu to the left

![](_page_25_Picture_5.jpeg)

# **'Landscape Analysis'**

soeg.kb.dk doesn't have everything

![](_page_26_Picture_3.jpeg)

15.08

- Where else may I find academic literature?
- Do an 'agent landscape analysis' who has what I'm looking for…?
- Other specialised libraries
- Ministries, institutions, organisations, thinktanks, ete. nationally and internationally
- Find an expert services (Find en forsker) at all univer See publication lists and maybe contact them wellprepared
- Does it even exist? The mother of all libraries: World

![](_page_27_Picture_0.jpeg)

# **[Acad](https://bard.google.com/)[em](https://claude.ai/)ic AI**

- Generative conversational AI and large language mo
- Sever[al strong al](https://consensus.app/)[ternat](https://elicit.org/)[ives:](https://scisummary.com/) [ChatGPT](https://www.writefull.com/): [Most sim](https://paperpal.com/)ple and least beta, but 'offline' (cutoff in September 2021 in free 3.5 version) Bing: GPT-4+ online, very configurable, sources, has a chat max Bard: Subpar (but getting there), multi-modal Claude: New kid on the block, massive prompts pos great for text uploads, most beta, access geo-restric
- Beta: Consensus, Elicit, SciSummary, AcademicGPT, Writefull, Paperpal

![](_page_28_Picture_0.jpeg)

# **Academic AI**

- Be aware of challenges and risks of academic AI and discuss it at faculty
- Two points are especially acute: Anything entered into AI systems should be regarde public domain – never enter sensitive information AI output is neither fault-free nor bias-free
- Current LLM AI systems work like a black box
- Not allowed for anything exam-related

![](_page_28_Picture_6.jpeg)

![](_page_29_Picture_0.jpeg)

# **[Use](https://studies.ku.dk/masters/security-risk-management/)[ful](https://cast.ku.dk/) [Li](https://kub.kb.dk/samfsubjectguides/welcome)[nks](https://sodas.ku.dk/)**

- Danish In[stitute for In](https://soeg.kb.dk/permalink/45KBDK_KGL/1pioq0f/alma99122886009405763)ternational Studies (DIIS)
- Statistics Denmark with Informat[ion Service](https://studypedia.au.dk/en/) or eurostat
- Parl[iament's Information C](https://kub.ku.dk/biblioteker/sc/)entre or EU Information Centre
- Find a researcher examples: CBS or SDU
- Google Dataset Search gets better and better
- Research Portal Denmark Danish research, but new and unpolished
- SRM, CAST and SODAS and other centres at campus
- Our **curated subject pages** and **Datalab**
- Bona fide dictionaries in English/Danish/German, etc.
- Practical advice on assignments: studypedia.au.dk
- The South Campus Library has special law/judicial databases only available the
- The course literature shelves at the Library have books on **systematic review** net and much more

![](_page_30_Picture_0.jpeg)

# **"Didn't find it?"**

- Do you need a book or an article, we don't have?
- Two options: **Order the book** from another library [super-swift, b](https://bibliotek.dk/)ut *must* go back after two months
- …or ask us to **buy the book** slower (up to three weeks), but the books stays at the library forever, yay
- It's free!
- Never give up contact the library for thorny issues

![](_page_30_Picture_7.jpeg)

15.08

• **bibliotek.dk**: Look if other libraries might have the and order it directly with your usual soeg.kb.dk

![](_page_31_Picture_0.jpeg)

# **Academic Reference[s and Styles](https://www.chicagomanualofstyle.org/tools_citationguide.html)**

- You must use [a transparen](https://capitalizemytitle.com/)t academic citation/bibliography style – follow an international standard by all means
- Find out what's recommended? For Psychology it's APA and for Political Science it's APSA for instance
- Another gold-standard is Chicago Manual of Style Author-Date
- Sharpen your **English titles** here

![](_page_31_Picture_6.jpeg)

![](_page_32_Picture_0.jpeg)

# **Z[otero](https://kubkalender.kb.dk/calendar/samf) – Automatic Refer[ences](https://kubkalender.kb.dk/calendar/samf)**

- Use dig[ital refere](mailto:thho@kb.dk)nce software to reduce time, repet and mistakes drastically! Deploy a standard referene style effortlessly and write better assignments, too!
- We recommend and support **Zotero** (the other ones fine, too, if you use them already)
- We strongly recommend to join a **Zotero introduct course**
- **Zotero Doctor** walk-in support at the Library, just contact Thomas, +45 91 32 46 52
- Zotero is God's gift academically …almost

![](_page_32_Picture_7.jpeg)

![](_page_33_Picture_0.jpeg)

# **Useful Links**

- **Study Start: Welcome to Copenhagen University L**
- **[Copenhagen Uni](https://www.kb.dk/)versity Library's course calendar** [\(Zotero, Excel,](https://www.instagram.com/universitetsbiblioteket/) Nvivo, R and more)
- The Library's Facebook page useful practicalities, mostly in Danish
- The Library's Absalon page download slides
- Det Kgl. Bibliotek the mothership and culture
- Our Instagram nice pictures $\cdots$

#### **Thanks for Now**

- Thank you for now and have a great first month and time at Copenhagen University
- Remember: Never give up ask the library for help
- Drop by and use the facilities at Gothersgade

![](_page_34_Picture_6.jpeg)